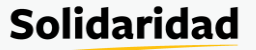

## **Acesso ao Caderno de Campo Digital**

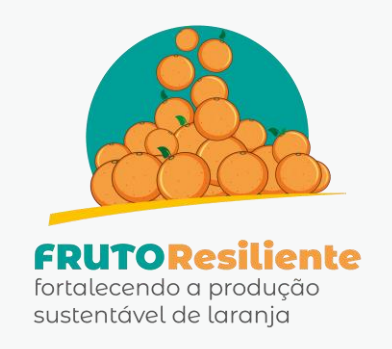

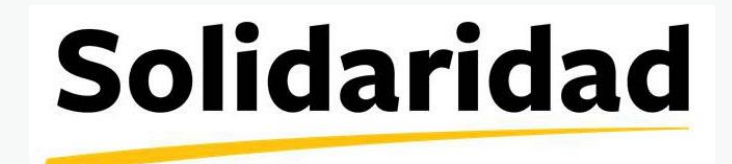

## **Solidaridad**

Olá Citricultor,

O novo caderno de campo já está disponível em Excel para facilitar o acompanhamento da sua produção! Entretanto, uma nova medida de segurança da Microsoft bloqueia todos os arquivos que possuem um recurso chamado "macros". Este recurso permite que você faça suas anotações de maneira mais fácil e rápida.

Para usar o arquivo, é preciso desbloqueá-lo antes de usar o caderno de campo.

**ATENÇÃO:** As instruções deste manual valem somente para materiais com origem do projeto Fruto Resiliente desenvolvido pela Fundação Solidaridad. Qualquer outro arquivo com origem diferente desta poderá trazer riscos. Tome cuidado!

## **PASSO A PASSO:**

1. Após fazer o download, abra o arquivo e habilite a edição em "Habilitar edição":

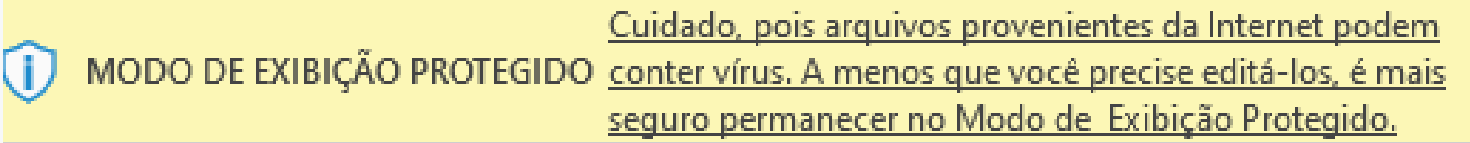

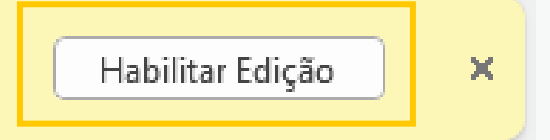

×

2. Caso apareça o aviso abaixo na parte superior do arquivo, feche-o e vá para a pasta em que ele está salvo:

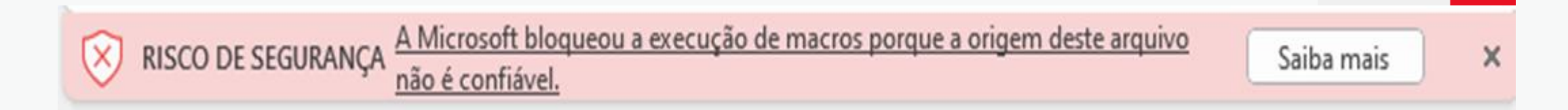

## **Solidaridad**

3. Clique com o botão direito do mouse em cima do arquivo e clique em "Propriedades":

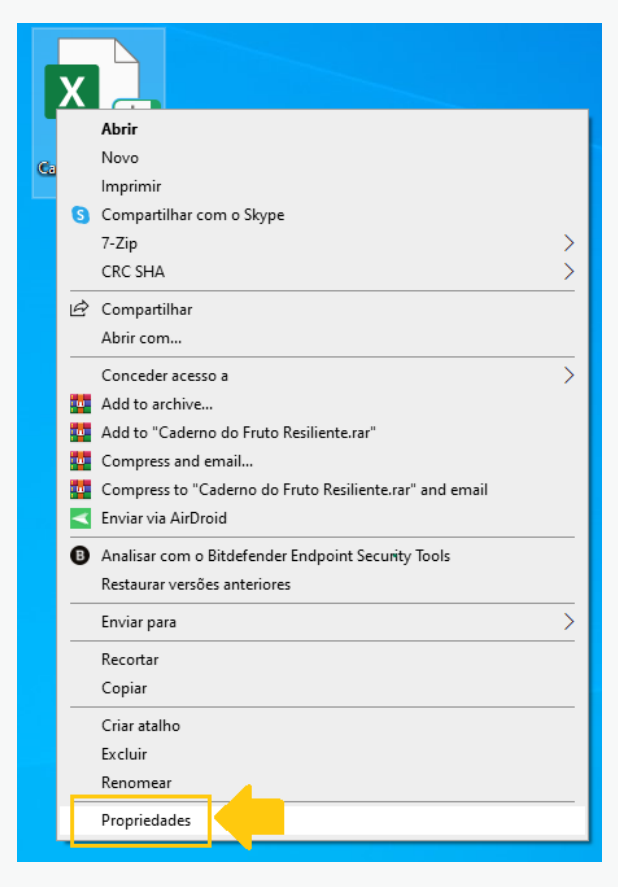

4. Em Propriedades vá até "Segurança", clique em "Desbloquear" e depois "Aplicar":

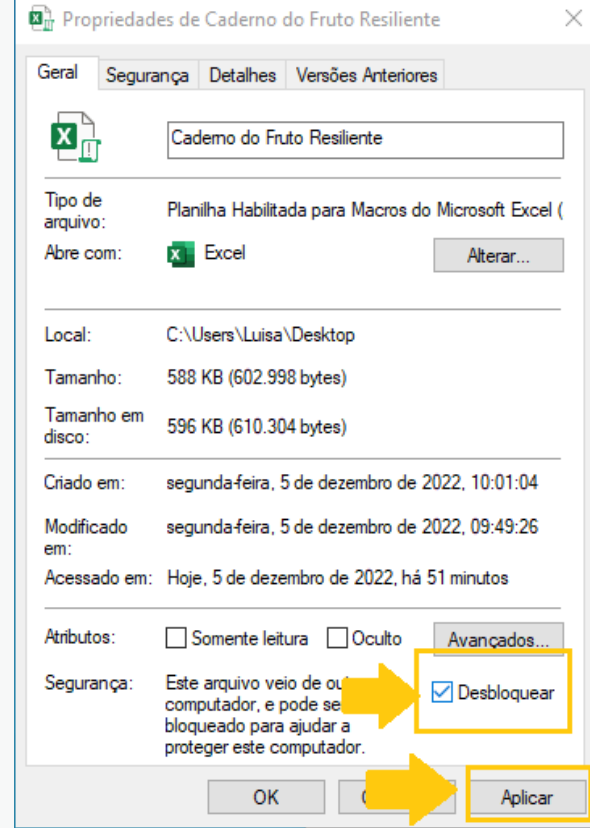

5. Abra o arquivo novamente e clique em "Habilitar Conteúdo" novamente:

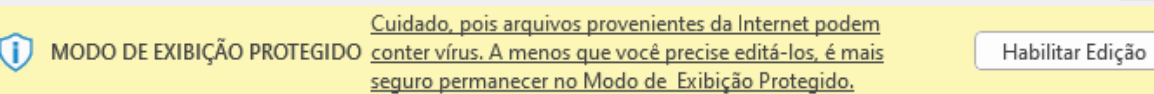

 $\times$